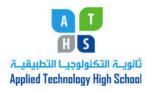

ICT Department

Teacher: Rena Hamade

Grade 10

## Module 2: Key Applications Lesson 7: Getting Started with Word Essentials Class Work Sheet

| Name: Section: |                         |                     | Date:/                          |       |  |
|----------------|-------------------------|---------------------|---------------------------------|-------|--|
| section        | .:                      |                     | Total:                          |       |  |
|                | ose the best answer (   |                     |                                 |       |  |
|                | o create a letter, memo |                     |                                 |       |  |
| a.             | Access                  | C.                  | PowerPoint                      |       |  |
| b.             | Excel                   | d.                  | Word                            |       |  |
| 2 Т            | o design a brochure, ca | alendar or noster   | lise                            |       |  |
| a.             |                         |                     | Publisher                       |       |  |
|                | Excel                   |                     | FrontPage                       |       |  |
| 0.             | LACCI                   | d.                  | Tronti age                      |       |  |
| 3. T           | o create and maintain   | vour own Web site   | e, use                          |       |  |
| a.             |                         |                     | Publisher                       |       |  |
|                | FrontPage               |                     | Word                            |       |  |
|                | 1101101 480             | <b></b>             | ., 616                          |       |  |
| 4. E           | ach open Office applic  | cation displays a b | utton in the .                  |       |  |
| a.             | taskbar                 |                     | objects bar                     |       |  |
| b.             | status bar              | d.                  | 5                               |       |  |
|                |                         |                     |                                 |       |  |
|                | o create financial docu |                     |                                 |       |  |
| a.             | Access                  |                     |                                 |       |  |
| b.             | Excel                   | d.                  | Word                            |       |  |
|                |                         | ulate information,  | such as addresses and inventory | data, |  |
|                | ·                       |                     |                                 |       |  |
| a.             | Access                  | C.                  | Outlook                         |       |  |
| b.             | Excel                   | d.                  | PowerPoint                      |       |  |

| 7. To a. b. | o organize documents within a disk<br>frames<br>a navigation structure                                         | c.                  |                                      |
|-------------|----------------------------------------------------------------------------------------------------|---------------------|--------------------------------------|
| a.<br>b.    | Open a file, choose  Open in the File menu  Open Office Document on the State the Open button all of the above | art me              | enu                                  |
| 9. Tha. b.  |                                                                                                    | c.                  | office Shortcut Bar Office Associate |
| <u>a</u> .  | An integrated software package, such data between applications. share calculate                                | ch as I<br>c.<br>d. |                                      |
|             | % <u>Q</u>                                                                                                    |                     | 2                                    |

11. In the figure above, item 1 refers to:

a. Select Browse Object

c. Move up and down through the page

b. Browse the page Upwards

d. Browse the page downwards

12. In the figure above, item 2 refers to:

a. Next Button

c. Forward Button

b. Downward Button

d.. End of Page

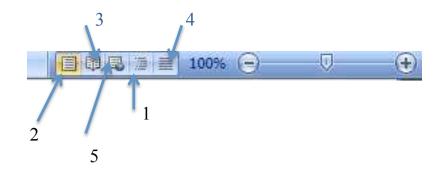

- 13. In the figure above, item 1 refers to:
  - a. Web Layout Button
- c. Print Layout Button
- b. Draft View Button
- d. Outline View Button
- e. Full Screen Reading View Button
- 14. In the figure above, item 2 refers to:
  - a. Web Layout Button
- c. Print Layout Button
- b. Draft View Button
- d. Outline View Button
- e. Full Screen Reading View Button
- 15. In the figure above, item 3 refers to:
  - a. Web Layout Button
- c. Print Layout Button
- b. Draft View Button
- d. Outline View Button
- e. Full Screen Reading View Button
- 16. In the figure above, item 4 refers to:
  - a. Web Layout Button
- c. Print Layout Button
- b. Draft View Button
- d. Outline View Button
- e. Full Screen Reading View Button
- 17. In the figure above, item 5 refers to:
  - a. Web Layout Button
- c. Print Layout Button
- b. Draft View Button
- d. Outline View Button
- e. Full Screen Reading View Button

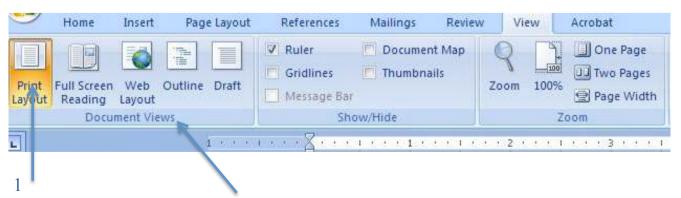

| 18. In the figure above, | item 1 refers to:                                           |
|--------------------------|-------------------------------------------------------------|
| a. Active view is high   | lighted c. Full Screen View                                 |
| b. Web Layout View       | d. Outline View                                             |
| 19. In the figure above, | item 2 refers to:                                           |
| a. Web Layout View       | c. Options for viewing a document                           |
| b. Print Layout View     | d Outline View                                              |
| 20. The                  | view allows to quickly and easily reorganizing the content. |
| a. Outline               | c. Full Screen Reading                                      |
| b. Draft                 | d. Print Layout                                             |
|                          |                                                             |